January 2020

ͺΣ͵

# *ipsogen®* MPL W515L/K Muta*Screen* Handbook

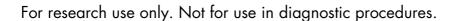

For use with Rotor-Gene® Q 5plex HRM, ABI PRISM® 7000, 7300, 7700 and 7900HT SDS, Applied Biosystems® 7500 Real-Time PCR System, LightCycler® 480 and 2.0 instruments

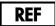

676413

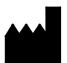

QIAGEN GmbH, QIAGEN Strasse 1, 40724 Hilden, GERMANY

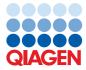

## Contents

| Intended Use                                                                                                    |
|----------------------------------------------------------------------------------------------------|
| Principle of the Procedure                                                                                                    |
| Materials Provided                                                                                                    |
| Kit contents                                                                                                    |
| Materials Required but Not Provided7                                                                                                    |
| Warnings and Precautions                                                                                                    |
| Safety information9                                                                                                    |
| General precautions                                                                                                    |
| Reagent Storage and Handling                                                                                                    |
| Procedure                                                                                                    |
| Sample DNA preparation11                                                                                                    |
| Protocol: qPCR on Rotor-Gene Q 5plex HRM Instruments                                                                                               |
| Protocol: qPCR on ABI PRISM 7000, 7300, 7700 and 7900HT SDS Instruments, the Applied Biosystems 7500 Real-Time PCR System, and the LightCycler 480 |
| Protocol: qPCR on LightCycler 2.0 Instruments                                                                                                    |
| Results                                                                                                    |
| FAM/VIC ratio calculation and genotyping45                                                                                                    |
| Graphical representation and quality control criteria                                                                                              |
| Quality Control                                                                                                    |
| Symbols                                                                                                    |
| Contact Information                                                                                                    |

| Ordering Information |  |
|----------------------|--|
|----------------------|--|

## Intended Use

The *ipsogen* MPL W515L/K MutaScreen Kit is for research use only. Not for use in diagnostic procedures. No claim or representation is intended to provide information for the diagnosis, prevention, or treatment of a disease.

All due care and attention should be exercised in the handling of the products. We recommend all users of QIAGEN<sup>®</sup> products to adhere to the NIH guidelines that have been developed of recombinant DNA experiments, or to other applicable guidelines.

## Principle of the Procedure

Two probes are used in a multiplexed assay as part of an allelic discrimination experiment. One is a perfect match to the allele 1 sequence (e.g., the wild-type allele) while the other one is a perfect match to the allele 2 (e.g., the allele with a mutation). Each probe is labeled with a distinctive fluorescent dye at its 5' end such as FAM<sup>™</sup> or VIC<sup>®</sup> forming a reporter. The probe also contains a non-fluorescent quencher at the 3' end. The inclusion of a minor grove binder (MGB<sup>™</sup>) in the probe sequence permits the use of shorter probes with greater stability and thereby a more accurate allelic discrimination.

During the extension phase of the PCR, the perfectly matched probe is cleaved by the  $5' \rightarrow 3'$  exonuclease activity of *Thermus aquaticus (Taq)* polymerase. This separates the reporter dye from the quencher and thus releases detectable fluorescence. If the probe is not a perfect match, it will be displaced rather than cleaved by the *Taq* polymerase and no reporter dye will be released. The fluorescence signal (VIC or FAM) generated is collected at the end of the PCR and immediately indicates the presence of the targeted sequence(s) in the sample (wild-type allele, mutated allele, or both). This negates the need for long and laborious post-

PCR steps, which may also increase the contamination risk. The *ipsogen* MPL W515L/K Muta*Screen* Kit uses this technology as illustrated in Figure 1.

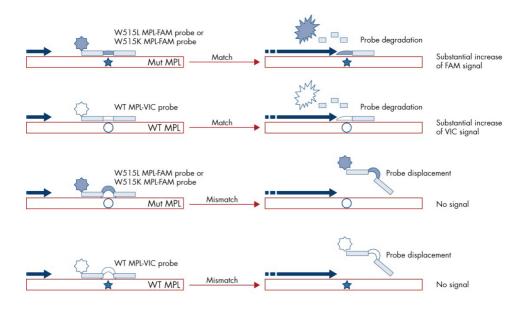

Figure 1. Reaction principle of the ipsogen MPL W515L/K MutaScreen Kit allelic discrimination assay.

## Materials Provided

### Kit contents

| ipsogen MPL W515L/K MutaScreen Kit                                     |                      | (24)   |
|------------------------------------------------------------------------|----------------------|--------|
| Catalog no.                                                            |                      | 676413 |
| Number of reactions                                                    |                      | 24     |
| W515L positive control                                                 | PC-515L              | 30 µl  |
| W515K positive control                                                 | PC-515K              | 30 µl  |
| MPL negative control                                                   | NC-MPL               | 60 µl  |
| MPL W515L cut-off sample containing 1.5% W515L/wild-type allele mix    | COS-515L             | 30 µl  |
| MPL W515K cut-off sample containing 1.5% W515K/wild-type<br>allele mix | COS-515K             | 30 µl  |
| Primers and Probe Mix PPM-MPL W515L*                                   | PPM-MPL W515L<br>10x | 145 µl |
| Primers and Probe Mix PPM-MPL-W515K <sup>†</sup>                       | PPM-MPL W515K<br>10x | 145 µl |

\* Mix of specific reverse and forward primers for the MPL gene plus a specific W515L FAM probe and a wild-type VIC probe.

<sup>†</sup> Mix of specific reverse and forward primers for the MPL gene plus a specific W515K FAM probe and a wild-type VIC probe.

Note: Vortex and briefly centrifuge the tubes before use.

## Materials Required but Not Provided

When working with chemicals, always wear a suitable lab coat, disposable gloves, and protective goggles. For more information, consult the appropriate safety data sheets (SDSs), available from the product supplier.

### Reagents

- Nuclease-free, PCR-grade water
- Buffer and Taq DNA polymerase: The recommended reagents are TaqMan<sup>®</sup> Universal PCR Master Mix (Master Mix PCR 2x) (Thermo Fisher Scientific Inc., cat. no. 4304437) and LightCycler TaqMan Master (Master Mix PCR 5x) (Roche, cat. no. 04535286001)

### Consumables

- Nuclease-free, aerosol-resistant sterile PCR pipet tips with hydrophobic filters
- 0.5 ml or 0.2 ml nuclease-free PCR tubes
- 0.1 ml strip tubes and caps, if using the Rotor-Gene Q 5plex HRM instrument
- Ice

### Equipment

- Microtiter pipets dedicated for PCR (1–10 µl; 10–100 µl; 100–1000 µl)
- Benchtop centrifuge\* with rotor for 0.2 ml/0.5 ml reaction tubes (capable of attaining 13,000 to 14,000 rpm)

\* Ensure that instruments have been checked and calibrated according to the manufacturer's recommendations.

Real-time PCR instrument:\* Rotor-Gene Q 5plex HRM; ABI PRISM 7000, 7300, 7700, or 7900HT SDS; Applied Biosystems 7500 Real-Time PCR System, LightCycler 480 or 2.0; and associated specific material

## Warnings and Precautions

### Safety information

When working with chemicals, always wear a suitable lab coat, disposable gloves, and protective goggles. For more information, please consult the appropriate safety data sheets (SDSs). These are available online in convenient and compact PDF format at **www.qiagen.com/safety** where you can find, view, and print the SDS for each QIAGEN® kit and kit component.

Discard sample and assay waste according to your local safety regulations.

### General precautions

Use of quantitative PCR (qPCR) requires good laboratory practices, including maintenance of equipment, that are dedicated to molecular biology and are compliant with applicable regulations and relevant standards.

This kit is intended for research use. Reagents and instructions supplied in this kit have been tested for optimal performance. Further dilution of the reagents or alteration of incubation times and temperatures may result in erroneous or discordant data. PPM-MPL reagents may be altered if exposed to light. All reagents are formulated specifically for use with this kit. For optimal performance of the kit, no substitutions should be made.

Use extreme caution to prevent:

- DNase contamination, which might cause degradation of the template DNA
- DNA or PCR carryover contamination resulting in false positive signal

We therefore recommend the following:

- Use nuclease-free labware (e.g., pipets, pipet tips, reaction vials) and wear gloves when performing the assay.
- Use fresh aerosol-resistant pipet tips for all pipetting steps to avoid cross-contamination of the samples and reagents.
- Prepare pre-PCR master mix with dedicated material (pipets, tips, etc.) in a dedicated area where no DNA matrixes (cDNA, DNA, plasmid) are introduced. Add template in a separate zone (preferably in a separate room) with specific material (pipets, tips, etc.).

## Reagent Storage and Handling

The kits are shipped on dry ice and must be stored at -30 to -15°C upon receipt.

- Minimize exposure to light of the primers and probe mixes (PPM-MPL tubes).
- Gently mix and centrifuge the tubes before opening.
- Store all kit components in original containers.

These storage conditions apply to both opened and unopened components. Components stored under conditions other than those stated on the labels may not perform properly and may adversely affect the assay results.

Expiration dates for each reagent are indicated on the individual component labels. Under correct storage conditions, the product will maintain performance until the expiration date printed on the label.

There are no obvious signs to indicate instability of this product. However, positive and negative controls should be run simultaneously with unknown specimens.

## Procedure

### Sample DNA preparation

Genomic DNA should be obtained either from whole blood, purified blood lymphocytes of whole blood, polynuclear cells, or granulocytes. The same cellular fraction and DNA extraction method should be used for all samples to allow results to be compared. DNA extraction should be performed by any commercial or home brew method.

- DNA quantity is determined by measuring the absorbance at 260 nm.
- DNA quality should be assessed either by spectrophotometry or by gel electrophoresis.
- The ratio of absorbance at 260 nm to 280 nm (A<sub>260</sub>/A<sub>280</sub>) should be 1.7–1.9. Smaller ratios usually indicate contamination by protein or organic chemicals.

Electrophoretic analysis on a 0.8–1.0% agarose gel should allow visualization of the isolated DNA as a distinct band of about 20 kb. A slight smear is acceptable.

The DNA obtained in the extraction should be diluted to a concentration of 5 ng/ $\mu$ l in TE pH 8.0 buffer. The DNA sample can be stored at 4–8°C for a week or at –20°C if longer-term storage is required.

The qPCR is optimized for 25 ng of purified gDNA.

The quality of the assay is largely dependent on the quality of input DNA. We therefore recommend the QIAamp® DNA Blood Maxi Kit (cat. no. 51194).

## Protocol: qPCR on Rotor-Gene Q 5plex HRM Instruments

Using this instrument, we recommend performing all measurements in duplicate, as indicated in Table 1 or Table 2.

## Table 1. Number of reactions for a MPL W515L experiment using Rotor-Gene Q instruments with a 72-tube rotor with 0.1 ml strip tubes and caps

| Samples                                         | Reactions                                                                    |  |  |  |  |
|-------------------------------------------------|------------------------------------------------------------------------------|--|--|--|--|
| With the PPM-MPL W515L/WT primers and probe mix |                                                                              |  |  |  |  |
| n DNA samples                                   | n x 2 reactions                                                              |  |  |  |  |
| 3 controls                                      | 2 x 3 reactions (PC-515L, NC-MPL and COS-515L, each one tested in duplicate) |  |  |  |  |
| Water control                                   | 2 reactions                                                                  |  |  |  |  |
|                                                 |                                                                              |  |  |  |  |

## Table 2. Number of reactions for a MPL W515K experiment using Rotor-Gene Q instruments with a 72-tube rotor with 0.1 ml strip tubes and caps

| Samples                     | Reactions                                                                    |
|-----------------------------|------------------------------------------------------------------------------|
| With the PPM-MPL W515K/WT p | rimers and probe mix                                                         |
| n DNA samples               | n x 2 reactions                                                              |
| 3 controls                  | 2 x 3 reactions (PC-515K, NC-MPL and COS-515K, each one tested in duplicate) |
| Water control               | 2 reactions                                                                  |
|                             |                                                                              |

Sample processing on Rotor-Gene Q instruments with 72-tube rotor with 0.1 ml strip tubes and caps

We recommend testing at least 24 genomic DNA samples in duplicate in one experiment, 10 samples in duplicate in two experiments, or five samples in duplicate in three experiments to optimize the use of the controls, and the primers and probe mixes. The rotor scheme in Figure 2 shows an example of such an experiment.

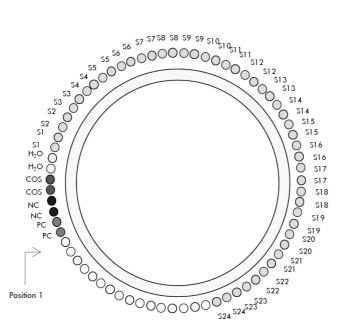

Figure 2. Suggested rotor setup for each experiment with the *ipsogen* MPL W515L/K Muta*Screen* Kit. PC: Positive control; NC: Negative control; COS: Cut-off sample (either 1.5% W5151L/wild-type allele mix or 1.5% W515K/wild-type allele mix); H<sub>2</sub>O: Water control; S: Unknown DNA sample.

**Important**: Take care to always place the Positive Control in position 1 of the rotor. Otherwise, during the calibration step, the instrument will not perform calibration, and incorrect fluorescence data will be acquired. Fill all other positions with empty tubes. qPCR on Rotor-Gene Q instruments with 72-tube rotor with 0.1 ml strip tubes and caps

Note: Perform all steps on ice.

### Procedure

- 1. Thaw all necessary components and place them on ice.
- 2. Prepare the following qPCR mix according to the number of samples being processed. All concentrations are for the final volume of the reaction.

Table 3 describes the pipetting scheme for the preparation of one reagent mix, calculated to achieve a final reaction volume of 25  $\mu$ l. A pre-mix can be prepared, according to the number of reactions, using the same primers and probe mix (either PPM-MPL W515L or PPM-MPL W515K). Extra volumes are included to compensate for pipetting error.

| Component                                                            | 1 rxn (µl) | 18+1 rxns (µl) | 28+1 rxns (µl) | 56+1 rxns (µl) | Final conc. |
|----------------------------------------------------------------------|------------|----------------|----------------|----------------|-------------|
| TaqMan Universal<br>PCR Master Mix, 2x                               | 12.5       | 237.5          | 362.5          | 712.5          | lx          |
| Primers and probe<br>mix (PPM-MPL<br>W515L or PPM-MPL<br>W515K), 10x | 2.5        | 47.5           | 72.5           | 142.5          | lx          |
| Nuclease-free, PCR-<br>grade water                                   | 5.0        | 95.0           | 145.0          | 285            | _           |
| Sample (to be<br>added at step 4)                                    | 5          | 5 each         | 5 each         | 5 each         | -           |
| Total volume                                                         | 25         | 25 each        | 25 each        | 25 each        | -           |

#### Table 3. Preparation of qPCR mix

Conc.: concentration; rxn(s): reaction(s).

3. Dispense 20 µl of the qPCR pre-mix per tube.

- 4. Add 5 µl of the material to be tested (25 ng sample genomic DNA or controls) in the corresponding tube (total volume 25 µl).
- 5. Mix gently by pipetting up and down.
- 6. Place the tubes in the thermal cycler according to the manufacturer recommendations.
- 7. Program the Rotor-Gene Q instrument with the thermal cycling program as indicated in Table 4.

| Mode of analysis     Quantitation       Hold 1     Temperature: 50°C<br>Time: 2 min       Hold 2     Temperature: 95°C<br>Time: 10 min       Cycling     50 times<br>92°C for 15 s<br>60°C for 1 min with acquisition of FAM fluorescence in channel<br>Green and VIC fluorescence in channel Yellow: Single | Parameter        |                                                                                 |
|----------------------------------------------------------------------------------------------------|------------------|---------------------------------------------------------------------------------|
| Hold 1     Time: 2 min       Hold 2     Temperature: 95°C<br>Time: 10 min       Cycling     50 times<br>92°C for 15 s<br>60°C for 1 min with acquisition of FAM fluorescence in channel                                                                                                    | Mode of analysis | Quantitation                                                                    |
| Hold 2     Time: 10 min       S0 times     92°C for 15 s       60°C for 1 min with acquisition of FAM fluorescence in channel                                                                                                    | Hold 1           |                                                                                 |
| Cycling 92°C for 15 s<br>60°C for 1 min with acquisition of FAM fluorescence in channel                                                                                                    | Hold 2           |                                                                                 |
|                                                                                                    | Cycling          | 92°C for 15 s<br>60°C for 1 min with acquisition of FAM fluorescence in channel |

#### Table 4. Temperature profile

8. Start the thermal cycling program, as indicated in Table 4.

Detailed procedure for the Rotor-Gene Q instrument

**Note**: Instrument settings could slightly differ between instruments. Refer to your user manual for more details.

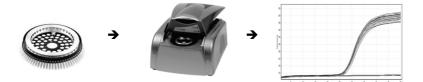

 Start the Rotor-Gene software. In the New Run pop-up window, select the Advanced tab and click New.

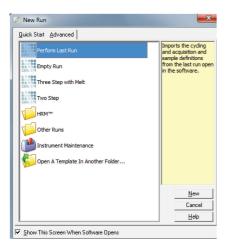

2. In the New Run Wizard dialog box, select **72-Well Rotor** from the drop-down list. Check the **Locking Ring Attached** box, then click **Next**.

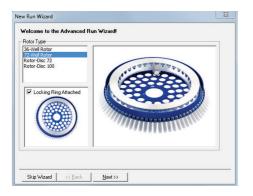

3. On the next window, set the reaction volume field to **25 µl** and click **Next**.

| New Run Wizard                              |                                                                                                    | X                                                                                                    |
|---------------------------------------------|----------------------------------------------------------------------------------------------------|----------------------------------------------------------------------------------------------------|
|                                             | ys miscellaneous options for the run. Complete the fields,<br>n you are ready to move to the next page. | This box displays<br>help on elements in<br>the wizard. For help                                          |
| Operator :                                  | AC                                                                                                    | on an item, hover<br>your mouse over the                                                                  |
| Notes :                                     | EQ UMM MSPP10 Run 9                                                                                     | item for help. You<br>can also cick on a<br>combo box to display<br>help about its<br>available settings. |
| Reaction<br>Volume (μL):<br>Sample Layout : | 25 <u>÷</u><br>1. 2. 3 ▼                                                                                |                                                                                                    |
| Skip Wizard                                 | << Back Next >>                                                                                         |                                                                                                    |

4. In the next window, click the **Edit Profile** to create the PCR program according to Table 4.

| 🗭 Edit Profile                                                                                                    | × •                                     |
|----------------------------------------------------------------------------------------------------|-----------------------------------------|
| Image: Second second second | ow represents the run to be performed : |
|                                                                                                    |                                         |
| Click on a cycle below to modify it :<br>Hold Hold Inset after<br>Hold 2<br>Inset before<br>This cycle repeats 50 j time(s).<br>Click on one of the steps below to modify it, or press + or - to add and rer                                                                                                    | (e)<br>6                                |
| Timed Step     ▼       60 deg.     92 deg for 15 secs       Acquing to Cycling A<br>on Green, Yellow     92 deg for 15 secs       □ Long Range     Touchdown                                                                                                    | 60 deg. for 60 secs                     |
|                                                                                                    | <u>K</u>                                |

 Click Gain Optimisation in the New Run Wizard dialog box to open the Auto-Gain Optimisation Setup dialog box. Set the range for the Green and Yellow channels from 1 Fl in the Min Reading column to 3 Fl in the Max Reading column and the acceptable Gain range from -10 to 10.

| Auto-Gain (                                                                                                    | Optimisation S    | etup                                 |                 |              |          | <b>X</b>                     |
|----------------------------------------------------------------------------------------------------|-------------------|--------------------------------------|-----------------|--------------|----------|------------------------------|
| Optimisation: Auto-Gain Optimisation will read the fluoresence on the inserted sample at different gain levels until it finds one at which the fluorescence levels are cocptable. The range of fluorescence you are looking for depends on the chemistry you are performing. Set temperature to |                   |                                      |                 |              |          |                              |
| <u> </u>                                                                                                    | n Optimisation Be | timise Acquiring<br>efore 1st Acquis | 1               |              |          |                              |
| Channel S                                                                                                    | · ·               | 60 Degrees At                        | Beginning Of Ru | n            |          |                              |
|                                                                                                    | -                 |                                      |                 |              | -        | <u>A</u> dd                  |
| Name                                                                                                    | Tube Position     | Min Reading                          | Max Reading     | Min Gain     | Max Gain | <u>E</u> dit                 |
| Green<br>Yellow                                                                                                    | 1<br>1            | 1FI<br>1FI                           | 3FI<br>3FI      | -10<br>-10   | 10<br>10 | <u>R</u> emove<br>Remove All |
|                                                                                                    |                   |                                      |                 |              |          |                              |
| K                                                                                                    |                   |                                      |                 |              |          |                              |
| <u>S</u> tart                                                                                                    | Manu              | al   C                               | lose            | <u>H</u> elp |          |                              |

- 6. Check the **Perform Optimisation Before 1st Acquisition** box, then click **Close** to close the Auto-Gain Optimisation Setup dialog box.
- 7. Start the thermal cycling program.
- 8. After the cycling program has ended, click Analysis then double-click Cycling A. Green.
- 9. Select Dynamic Tube and Slope Correct.
- 10. Repeat steps 8-9 for Cycling A. Yellow.
- 11. To export the data, navigate to File > Save As > Excel Data Sheet.

| 🗟 Rotor-Gene 6000 Series Softw         | vare VIRTUAL MODE - JAK2 Ipsogen      |
|----------------------------------------|---------------------------------------|
| <u>File Analysis Run Gain View Win</u> | dow <u>H</u> elp                      |
| New<br>Open<br>Open Recent             | PP Help View Progress                 |
| Save                                   | ycling A.Yellow 🖉 Cycling B.Green 🖉 🤇 |
| Save As 🕨                              | Run File                              |
| Import Data From Previous Run          | Template                              |
| Reports                                | Run Archive                           |
|                                        | Excel Analysis Sheet                  |
| Setyp                                  | E <u>x</u> cel Data Sheet             |
| E≚it                                   | LIMS Export                           |
| 90 -                                   | LinReg Export Format                  |
| 80 -                                   | Matlab Export                         |

12. After adding a name for the datasheet, a pop-up window appears as follows. Click **OK** to leave the option disabled.

| 🖄 Save As Excel Data Sheet                                                                                                    | × |
|----------------------------------------------------------------------------------------------------|---|
| Parameters :<br>This filter allows you to export raw channel data to<br>tab-delimited text files (suitable for Excel).<br>Transpose raw data |   |
| <u> </u>                                                                                                    |   |

13. Open the .csv file using Excel®.

An example of the output obtained is as follows:

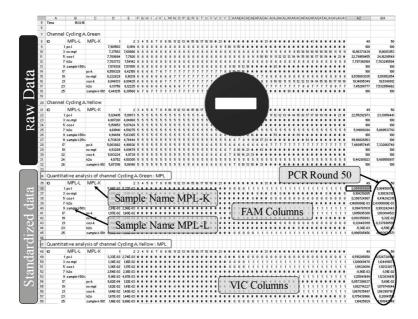

The file contains both raw data and standardized data, but only the <u>standardized</u> should be considered. These data are given in the "Quantitative analysis of channel Cycling A Green" and "Quantitative analysis of channel Cycling A Yellow" sections of the table. The data that need to be interpreted are values acquired at the 50th PCR cycle, as shown by the circle in the above figure.

## Protocol: qPCR on ABI PRISM 7000, 7300, 7700 and 7900HT SDS Instruments, the Applied Biosystems 7500 Real-Time PCR System, and the LightCycler 480

Using 96-well-plate qPCR equipment, we recommend performing all measurements in duplicate, as indicated in Table 5 or Table 6.

| Samples                     | Reactions                                                                    |
|-----------------------------|------------------------------------------------------------------------------|
| With the PPM-MPL W515L/WT p | rimers and probe mix                                                         |
| n DNA samples               | n x 2 reactions                                                              |
| 3 controls                  | 2 x 3 reactions (PC-515L, NC-MPL and COS-515L, each one tested in duplicate) |
| Water control               | 2 reactions                                                                  |
|                             |                                                                              |

#### Table 6. Number of reactions for a MPL W515K experiment using 96 well-plate qPCR equipment

| Samples                        | Reactions                                                                    |
|--------------------------------|------------------------------------------------------------------------------|
| With the PPM-MPL W515K/WT prin | ners and probe mix                                                           |
| n DNA samples                  | n x 2 reactions                                                              |
| 3 controls                     | 2 x 3 reactions (PC-515K, NC-MPL and COS-515K, each one tested in duplicate) |
| Water control                  | 2 reactions                                                                  |
|                                |                                                                              |

Sample processing on ABI PRISM 7000, 7300, 7700, and 7900 SDS instruments, the Applied Biosystems 7500 Real-Time PCR System, and the LightCycler 480

We recommend testing at least 24 genomic DNA samples in duplicate in one experiment, 10 samples in duplicate in two experiments, or five samples in duplicate in three experiments to optimize the use of the controls, and the primers and probe mixes. The plate scheme in Figure 3 shows an example of such an experiment.

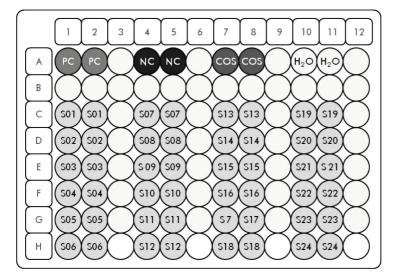

Figure 3. Suggested plate setup for one experiment with the *ipsogen* MPL W515L/K MutaScreen Kit. PC: Positive control; NC: Negative control; COS: Cut-off sample; H<sub>2</sub>O: Water control; S: DNA sample.

qPCR on ABI PRISM 7000, 7300, 7700 and 7900 SDS instruments, the Applied Biosystems 7500 Real-Time PCR System, and the LightCycler 480

Note: Perform all steps on ice.

### Procedure

- 1. Thaw all necessary components and place them on ice.
- Prepare the following qPCR mix according to the number of samples being processed. If using 96-well-plate qPCR equipment, we recommend performing all measurements in duplicate.

Note: All concentrations are for the final volume of the reaction.

Table 7 describes the pipetting scheme for the preparation of one reagent mix, calculated to achieve a final reaction volume of 25 µl. A pre-mix can be prepared, according to the number of reactions, using the same primers and probe mix (either PPM-MPL W515L or PPM-MPL W515K). Extra volumes are included to compensate for pipetting error.

| Component                                                            | 1 rxn (µl) | 18+1 rxns (µl) | 28+1 rxns (µl) | 56+1 rxns (µl) | Final conc. |
|----------------------------------------------------------------------|------------|----------------|----------------|----------------|-------------|
| TaqMan Universal<br>PCR Master Mix, 2x                               | 12.5       | 237.5          | 362.5          | 712.5          | lx          |
| Primers and probe<br>mix (PPM-MPL<br>W515L or PPM-MPL<br>W515K), 10x | 2.5        | 47.5           | 72.5           | 142.5          | lx          |
| Nuclease-free, PCR-<br>grade water                                   | 5.0        | 95.0           | 145.0          | 285            | -           |
| Sample (to be<br>added at step 4)                                    | 5          | 5 each         | 5 each         | 5 each         | -           |
| Total volume                                                         | 25         | 25 each        | 25 each        | 25 each        | -           |

#### Table 7. Preparation of qPCR mix

Conc.: concentration; rxn(s): reaction(s).

- 3. Dispense 20 µl of the qPCR pre-mix per well.
- 4. Add 5 µl of the material to be tested (25 ng sample genomic DNA or controls) in the corresponding well (total volume 25 µl).
- 5. Mix gently by pipetting up and down.
- 6. Close the plate and briefly centrifuge (300 x g for approximately 10 s).
- 7. Load the plate in the thermal cycler apparatus according to the manufacturer's recommendations.
- 8. Program the thermal cycler with the thermal cycling program as specified in Table 8 or 9 depending on the instrument being used.

Detailed procedure for the ABI PRISM 7000, 7300, 7700 and 7900HT SDS instruments, and the Applied Biosystems 7500 Real-Time PCR System

The thermal cycling program is shown in Table 8.

| Parameters       |                                                                                                    |
|------------------|----------------------------------------------------------------------------------------------------|
| Mode of analysis | Standard Curve – Absolute Quantitation                                                                     |
| Hold             | Temperature: 50°C<br>Time: 2 min                                                                           |
| Hold 2           | Temperature: 95°C<br>Time: 10 min                                                                          |
| Cycling          | 50 times<br>92°C for 15 s<br>60°C for 1 min with acquisition of FAM and VIC<br>fluorescence; quencher: MGB |
|                  |                                                                                                    |

Table 8. Temperature profile for ABI PRISM 7000, 7300, 7700 and 7900HT SDS instruments, and the Applied Biosystems 7500 Real-Time PCR System

Detailed procedure for the ABI PRISM 7000, 7300, 7700 and 7900HT SDS, and the Applied Biosystems 7500 Real-Time PCR System instrument setting of post-read run analysis

- Users who are familiar with the use of the function "allelic discrimination" should go • directly to step 6.
- Instrument setting could slightly differ between instruments. Refer to your user manual for • more details.

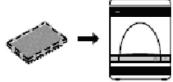

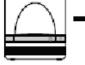

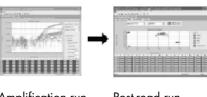

Reaction plate

System

Amplification run

Post-read run

- 1. Navigate to Start > Programs.
- 2. Select "File" and then "New".
- 3. In the new document wizard:
  - 3a. From the Assay drop-down list, select Allelic Discrimination.
  - 3b. Accept the default settings for the Container and Template fields (96-well clear and blank document).
  - 3c. In the **Plate Name** field, enter **AD post-read**.

| nments.      |                        |   |        |   |
|--------------|------------------------|---|--------|---|
| Assay :      | Allelic Discrimination | - |        |   |
| Container :  | 96-Well Clear          | • |        |   |
| Template :   | Blank Document         | • | Browse |   |
| Run Mode :   | Standard 7500          | • |        |   |
| Operator :   | Administrator          |   | -      |   |
| Comments :   |                        |   |        |   |
|              |                        |   |        | 1 |
| Plate Name : | AD Post-read           |   | -      |   |

4. Click **Next** to access the "Select Markers" page. If the marker list on this page contains a marker suitable for your application, skip to step 6.

| New Document Wizard<br>Select Markers<br>Select the markers you will be using in | the document. |                                                                 | ×      |
|----------------------------------------------------------------------------------|---------------|-----------------------------------------------------------------|--------|
| Find: Marker Hame                                                                | Detector 1    | Pasive Reference: ROX<br>Markers in Document<br>Add>><br>Remove |        |
| New Detector                                                                     | ×             | łack Nest> Finish                                               | Cancel |

- 5. If the marker list does not contain a marker suitable for your application, as above, follow these steps to create detectors and marker:
  - 5a. Click New Detector.
  - 5b. In the New Detector dialog box, enter Allele A in the Name field.
  - 5c. Leave the **Reporter Dye** field set to **FAM**.
  - 5d. Select a color you prefer, and then click **OK**.
  - 5e. Click Create Another.
  - 5f. In the Name field, enter Allele B.
  - 5g. Select **VIC** in the Reporter Dye field.

5h. Select a color you prefer, then click **OK**.

| New Detector  | _        |    |        | × |
|---------------|----------|----|--------|---|
| Name:         | Allele A |    |        |   |
| Description:  |          |    |        |   |
| Reporter Dye: | FAM      |    | •      |   |
| Quencher Dye: | (none)   |    | -      |   |
| Color:        |          |    |        |   |
| Notes:        | I        |    |        |   |
| Create Ar     | nother   | OK | Cancel |   |

- 6. In the select markers window:
  - 6a. Click New Marker.
  - 6b. In the New Marker dialog box, enter MPL in the New Marker Name field.
  - 6c. In the Detector Name field, select the Allele A and Allele B detectors you created in the step 5.
  - 6d. Click OK.

| Use | Detector Name | Reporter | Quenche |
|-----|---------------|----------|---------|
| 되   | Allele B      | VIC      | (none)  |
| J   | Allele A      | FAM      | (none)  |
|     |               |          |         |

7. In the Select Markers window, select either the **MPL** marker you created in step 5 or a suitable marker, then click **Add**.

| New Documen<br>Select Marker:<br>Select the mark |                        | in the document.       |   |                        |                    | ×      |
|--------------------------------------------------|------------------------|------------------------|---|------------------------|--------------------|--------|
| FinJ. Marker Name<br>JAK2                        | Detector 1<br>Allele B | Detector 2<br>Allele A | ] | Pa:<br>Add>><br>Remove | sive Reference: RC |        |
| New Detector                                     | . New Marker           |                        |   |                        |                    |        |
|                                                  |                        |                        | < | Back New               | t> Finish          | Cancel |

Note: To remove a marker, select it, and then click Remove.

- 8. Click Next.
- 9. In the Setup Sample Plate page, select the marker for wells. Click-drag to select wells that contain samples.
- 10. Click Finish.
- 11. Select the Instrument tab and set the value in the Sample Volume field to 25 µL.
- 12. Click **File** > **Save** > **Save** to retain the name you assigned when you created the plate document.
- 13. Load the reaction plate into the instrument.
- 14. Start the post-read run.
- 15. Click Post-Read.

The instrument will perform a run of 1 cycle of 60 s at 60°C.

**Note**: During this post-read run, the instrument collects FAM and VIC fluorescence in each well.

| emperature<br>Semple:<br>Cover:<br>Scle<br>Stage:<br>Time (mm:ss):<br>State: | Heet Sink:<br>Block:<br>Rep.<br>Step: |
|------------------------------------------------------------------------------|---------------------------------------|
| Cover:<br>Stage:<br>Time (mm:ss):                                            | Block:<br>Rep:                        |
| )/cle<br>Stage:<br>Time (mm:ss):                                             | Rep:                                  |
| Stage:<br>Time (mm:ss):                                                      |                                       |
| Stage:<br>Time (mm:ss):                                                      |                                       |
|                                                                              | Step:                                 |
| State:                                                                       |                                       |
|                                                                              |                                       |
|                                                                              |                                       |
|                                                                              |                                       |
|                                                                              |                                       |
| ilage De                                                                     | dete Help                             |
| lage Dr                                                                      | ilele Help                            |
|                                                                              |                                       |

### To export the results, click **File** then **Export**.Click **Results**.

### Analyze export file. An example of the output is shown below:

| Comm  | nents:      |        |         |             |              | VIC           | C Fluore | esce | nce         |              |               |             |
|-------|-------------|--------|---------|-------------|--------------|---------------|----------|------|-------------|--------------|---------------|-------------|
| SDS v | /1.2        |        |         |             |              |               |          |      | FAM Fluore  | escence      |               |             |
|       |             |        |         |             |              |               | ×        |      | ₩           |              |               |             |
| Well  | Sample Name | Marker | Task    | Passive Ref | Allele X     | Allele Y      | Allele X | (Rn  | Allele Y Rn | Call         | Quality Value | Method      |
| A1    | PC-WK       | VIC    | Unknown |             | MPL 515K-VIC | MPL 515 K-FAM | 9.367    |      | 29.565      | Undetermined | 100.00        | Manual Call |
| A2    | PC-WK       | VIC    | Unknown |             | MPL 515K-VIC | MPL 515 K-FAM | 9.733    |      | 29.988      | Undetermined | 100.00        | Manual Call |
| A3    |             | VIC    | Unknown |             | MPL 515K-VIC | MPL 515 K-FAM |          |      |             | Undetermined | 100.00        | Manual Call |
| A4    | NC-MPL      | VIC    | Unknown |             | MPL 515K-VIC | MPL 515 K-FAM | 14.476   |      | 4.686       | Undetermined | 100.00        | Manual Call |
| A5    | NC-MPL      | VIC    | Unknown |             | MPL 515K-VIC | MPL 515 K-FAM | 14.034   |      | 4.596       | Undetermined | 100.00        | Manual Call |
| Aб    |             | VIC    | Unknown |             | MPL 515K-VIC | MPL 515 K-FAM |          |      |             | Undetermined | 100.00        | Manual Call |
| A7    | RS-WK       | VIC    | Unknown |             | MPL 515K-VIC | MPL 515 K-FAM | 15.488   |      | 7.79        | Undetermined | 100.00        | Manual Call |
| A8    | RS-WK       | VIC    | Unknown |             | MPL 515K-VIC | MPL 515 K-FAM | 14.267   |      | 7.422       | Undetermined | 100.00        | Manual Call |
| A9    |             | VIC    | Unknown |             | MPL 515K-VIC | MPL 515 K-FAM |          |      |             | Undetermined | 100.00        | Manual Call |
| A10   | H2O         | VIC    | Unknown |             | MPL 515K-VIC | MPL 515 K-FAM | 0.18     |      | 0.168       | Undetermined | 100.00        | Manual Call |
| A11   | H2O         | VIC    | Unknown |             | MPL 515K-VIC | MPL 515 K-FAM | 0.177    |      | 0.165       | Undetermined | 100.00        | Manual Call |

Detailed procedure for the LightCycler 480 instrument

- 1. On the home page, click New Experiment.
- 2. Depending on the instrument used (LightCycler 480 I or II), perform either step 2a for the LightCycler 480 I or step 2b for the LightCycler 480 II.

2a. For the LightCycler 480 I: Select **Multi Color Hydrolysis Probe** in the **Detection Format** field, then click **Customize**. Verify that the channels **FAM (483-533)** and **VIC/Hex (523-568)** are selected in the **Detection Format** field.

2b. For the LightCycler 480 II: Select **Dual Color Hydrolysis Probe** in the **Detection Format** field, then click **Customize**. Verify that the channels **FAM (465-510)** and **VIC/Hex (533-580)** are selected in the **Detection Format** field.

A screenshot from the LightCycler 480 I instrument is shown below.

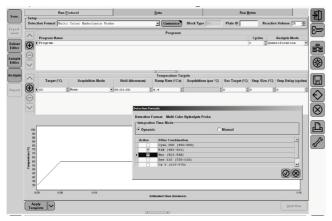

A screenshot from the LightCycler 480 II instrument is shown below.

|                               | rtual LightCycle<br>ew Experiment | 400 36 System | n 17 Hot Conne | cieu                             |                |                    |            | User:   | System Ac | iter (Research) |                   |     |
|-------------------------------|-----------------------------------|---------------|----------------|----------------------------------|----------------|--------------------|------------|---------|-----------|-----------------|-------------------|-----|
| . Ive                         |                                   | Run Protocol  |                |                                  |                | Data               | 2          | user:   | System Ad |                 |                   |     |
| Dete                          |                                   | Dual Color B  | fydrolysis P   | cobe / UPL Prob                  |                | Customize          | Block Size | Test ID | Plate ID  | Reactio         | n Volume 🏼 🔁      | 2   |
|                               |                                   |               |                |                                  |                | Programs           |            |         |           |                 |                   | -   |
| )<br>()                       | Program Na<br>Program             | me            |                |                                  |                |                    |            |         |           | Cycles          | Analysis Mode     | •   |
| Θ                             | 1                                 |               | Detection For  | mats                             |                |                    |            |         |           |                 |                   |     |
| j                             | )                                 |               | [Integration   |                                  | Hydrolysis Pro | be / UPL Probe     |            |         |           |                 |                   |     |
|                               | Target (                          | () A          | (  Dynamic     |                                  |                | C Manual           |            |         |           | Step Size (°C)  | Step Delay (cycle | es) |
| ) 🕀                           | ▶ 95                              | None          | Active         | Filter Combinat<br>FAN (465-510) |                |                    |            |         |           |                 | 0                 | 0   |
| O                             | 1                                 |               |                | VIC / HEX / 1                    |                | (33-580)           |            |         |           |                 |                   |     |
| B                             |                                   |               |                |                                  |                |                    |            |         |           |                 |                   |     |
| $\sim$                        | 1                                 |               |                |                                  |                |                    |            |         |           |                 |                   |     |
|                               |                                   |               |                |                                  |                |                    |            |         |           |                 |                   |     |
|                               |                                   |               |                |                                  |                |                    |            |         |           |                 |                   |     |
| 10                            | 0                                 |               |                |                                  |                |                    |            |         |           |                 |                   |     |
| 9                             |                                   |               |                |                                  |                |                    |            |         |           |                 |                   |     |
| é a                           |                                   |               |                |                                  |                |                    |            |         |           |                 |                   |     |
| fermperature (°C)<br>12 21 22 |                                   |               |                |                                  |                |                    |            |         |           |                 |                   |     |
| in par                        |                                   |               | /              |                                  |                |                    |            |         |           |                 |                   |     |
| 4                             | 1                                 | /             |                |                                  |                |                    |            |         |           |                 |                   |     |
| 3                             |                                   |               |                |                                  |                |                    |            |         |           |                 |                   |     |
|                               | 0                                 |               |                |                                  | Est            | inated Tine (homes | 14         |         |           |                 | 24 25             |     |

**Note**: When describing the plate set up on the instrument, click **Endpt Geno** and in step 1, select **Workflow** section.

3. Run the PCR program, which is shown in Table 9.

| Parameters |                                                                                                    |
|------------|----------------------------------------------------------------------------------------------------|
| Hold 1     | Temperature: 50°C<br>Time: 2 min                                                                                                    |
| Hold 2     | Temperature: 95°C<br>Time: 10 min                                                                                                    |
| Cycling    | 50 times<br>92°C for 15 s<br>60°C for 1 min with acquisition of FAM fluorescence<br>corresponding to 483–533 nm and VIC fluorescence<br>corresponding to 523–568 nm for LC480 version 01 and<br>acquisition of FAM fluorescence corresponding to 465–510 nm<br>and VIC fluorescence corresponding to 533–580 nm for LC480<br>version 02 |
| Hold 3     | Temperature: 60°C<br>Time: 1 min with acquisition of FAM fluorescence corresponding to<br>483–533 nm and VIC fluorescence corresponding to 523–568 nm<br>for LC480 version 01 and acquisition of FAM fluorescence<br>corresponding to 465–510 nm and VIC fluorescence<br>corresponding to 533–580 nm for LC480 version 02               |

#### Table 9. Temperature profile for the LightCycler 480 instrument

Detailed procedure for LightCycler 480 instrument setting of end point analysis

Users who are familiar with the use of the function "Allelic Discrimination" can go directly to step 6.

- 1. At the end of PCR, click Analysis.
- 2. In the Create New Analysis dialog box, select **Endpoint Genotyping** in the **Analysis Type** field, then select the subset to analyze in the **Subset** field.

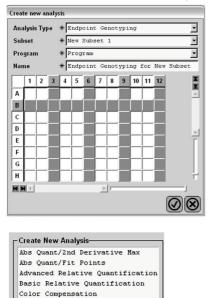

Endpoint Genotyping Melt Curve Genotyping Tm Calling

3. In the next window, select **VIC/HEX** fluorescence for the X allele column and **FAM** fluorescence for the Y allele column.

| Create new analysis            |               |  |
|--------------------------------|---------------|--|
| Allele X                       | Allele Y      |  |
| FAM (483-533)                  | FAM (483-533) |  |
| FAM (483-533)<br>Hex (523-568) | Hex (523-568) |  |
|                                |               |  |

The following window appears. In this window, the upper left segment shows the plate set up while the bottom left shows the fluorescence results for each sample. On the right of the screen, a scatter plot is shown that gives the allelic discrimination based on FAM and VIC fluorescence measured at the 50<sup>th</sup> PCR cycle.

| Subset: All Samples            |                                         |            |         |             |             |      | R   | Fluorescence           |                                    |                | Scatter Plot        |                    |     |                            |
|--------------------------------|-----------------------------------------|------------|---------|-------------|-------------|------|-----|------------------------|------------------------------------|----------------|---------------------|--------------------|-----|----------------------------|
|                                |                                         |            |         |             |             |      | X   |                        | Endpoint Fluorescence Scatter Plot |                |                     |                    |     | Select Zoom                |
|                                | A 0 2 0 2 0 2 0 2 0 2 0 2 0 2 0 2 0 2 0 |            |         |             |             |      |     |                        |                                    | +              |                     |                    |     | -                          |
|                                |                                         |            |         |             | 01 01 01    |      |     | 29,000                 | Ŧ                                  | *              |                     |                    |     |                            |
|                                |                                         |            |         |             | 01 01 01    |      |     | 28,000                 |                                    | *              |                     |                    |     |                            |
|                                |                                         |            |         |             | 01 01 01    |      | -   | 26,000                 |                                    |                |                     |                    |     |                            |
|                                |                                         |            |         |             | 01 01 01    |      |     | 25,000                 |                                    |                |                     |                    |     |                            |
|                                |                                         |            |         |             | 01 01 01    |      |     | 24,000                 |                                    |                |                     |                    |     |                            |
|                                |                                         |            |         |             | 010101      | 0101 | -   | 23,000                 |                                    |                |                     |                    |     |                            |
|                                | 1                                       |            |         | <u> </u>    |             |      |     | 22,000                 |                                    |                |                     |                    |     |                            |
| Endpoint Genotype results      |                                         |            |         |             |             |      | -   | 21,000                 |                                    |                |                     |                    |     |                            |
| Allele X Both Alleles Allele Y |                                         |            |         |             |             |      |     | 19,000                 |                                    |                |                     |                    |     |                            |
| Ξ.                             |                                         |            | _       |             | Allele 1    |      |     | a 18,000               |                                    |                |                     |                    |     |                            |
| •                              | Uns                                     | nown       |         | Negative    |             |      | - F | \$ 17,000<br>\$ 16,000 |                                    |                |                     |                    |     |                            |
|                                | S                                       | ample      | es      | Endpoint F  | luorescence |      | R.  |                        |                                    |                |                     |                    |     |                            |
| I                              | С                                       | Pos        | Name    | 533-580     | 465-510     | Call |     | E 15,000               |                                    |                |                     |                    |     |                            |
| ~                              |                                         | Å1         | Positiv | 4,06        | 27,38       |      |     | 5 14,000<br>13.000     |                                    |                |                     |                    |     |                            |
| •                              |                                         | \$2        | Positiv | 4,29        | 29,64       |      |     | 12,000                 |                                    |                |                     |                    |     |                            |
| ~                              |                                         |            | Positiv | 4,20        | 28,91       |      | ľ   | 11,000                 |                                    |                |                     |                    |     |                            |
| ~                              |                                         |            | Positiv | 4,20        | 28,99       |      |     | 10,000                 |                                    |                |                     |                    |     |                            |
| -                              |                                         |            | Negativ | 25,05       | 1,15        |      |     | 9,000                  |                                    |                |                     |                    |     |                            |
| >                              |                                         |            | Negativ | 24,21 25,23 | 1,16        |      |     | 8,000                  |                                    |                |                     |                    |     |                            |
| ~                              | 8                                       |            | Negativ | 25,23       | 1,20        |      |     | 7,000                  |                                    |                |                     |                    |     |                            |
|                                | Ξ.                                      |            | Referen | 24,73       | 4,55        |      |     | 6,000                  |                                    |                |                     |                    |     |                            |
|                                | Ξ.                                      |            | Referen | 24,26       | 3,79        |      |     | 5,000                  |                                    |                |                     |                    |     | * *                        |
|                                | Ξ.                                      | C3         | Referen | 25,45       | 4,51        |      |     | 3,000                  |                                    |                |                     |                    |     |                            |
|                                | Ξ.                                      | C4         | Referen | 23,40       | 3,98        |      |     | 2,000                  |                                    |                |                     |                    |     |                            |
| ~                              |                                         | D1         | H2O     | 0,49        | 0,27        |      |     | 1.000                  |                                    |                |                     |                    |     |                            |
| •                              |                                         | D2         | H2O     | 0,39        | 0,19        |      |     | 0,000                  | *                                  |                |                     |                    |     |                            |
| •                              |                                         |            | Positiv | 1,14        | 27,35       |      |     | 0,0                    | 00 2,0                             | 00 4,000 6,000 |                     |                    |     | 2,000 24,000 26,000 28,000 |
| ~                              |                                         |            | Positiv | 1,14        | 28,05       |      |     |                        |                                    |                | F                   | luorescence (533-5 | 80) |                            |
|                                | -                                       | E3         | Positiv | 1,16        | 29,36       |      |     | New Call               |                                    | <b>v</b>       | Apply               |                    |     |                            |
|                                | Appl                                    | ly<br>late |         | Notes       | Calcula     |      | _   |                        |                                    |                | Color Comp<br>(Off) | Auto Group         |     | / Comb<br>/ 465-510 Mode 1 |

- 4. To export data, right-click thesamples results template, then select **Export Table**. The file will be saved in a text (\*.txt) format.
- 5. To view and analyze results, open the file using Excel.

| /Yellow5 | L0), VIC/HEX, | FAM (465-51 | ers: | FAM       | VIC       | Experiment: CQ du 09-0   | fx         | - (e          | A1        |    |
|----------|---------------|-------------|------|-----------|-----------|--------------------------|------------|---------------|-----------|----|
| 1        | н             | G           |      | FAIVI     | VIC       | D                        | С          | В             | A         |    |
|          |               | 5 (533-580) | ow55 | EX /Yello | 510 NIC/H | Active filters: FAM (465 | 21 test OB | :CQ du 09-07- | Experimen | 1  |
| Status   | Score         | Call        |      | 465-510   | 533-580   | Name                     | Pos        | Color         | Include   | 2  |
|          | 0             |             | ,381 | 27,       | 4,064     | Positive Control L       | A1         | 10789024      | True      | 3  |
|          | 0             |             | ,643 | 29,       | 4,285     | Positive Control L       | A2         | 10789024      | True      | 4  |
|          | 0             |             | ,914 | 28,       | 4,196     | Positive Control L       | A3         | 10789024      | True      | 5  |
|          | 0             |             | 8,99 | 2         | 4,195     | Positive Control L       | A4         | 10789024      | True      | 6  |
|          | 0             |             | ,151 | 1,        | 25,051    | Negative Control L       | B1         | 10789024      | True      | 7  |
|          | 0             |             | ,157 | 1,        | 24,21     | Negative Control L       | B2         | 10789024      | True      | 8  |
|          | 0             |             | ,203 | 1,        | 25,228    | Negative Control L       | B3         | 10789024      | True      | 9  |
|          | 0             |             | ,293 | 1,        | 24,978    | Negative Control L       | B4         | 10789024      | True      | 10 |
|          | 0             |             | ,553 | 4,        | 24,725    | Reference Sample L       | C1         | 10789024      | True      | 11 |
|          | 0             |             | ,787 | 3,        | 24,259    | Reference Sample L       | C2         | 10789024      | True      | 12 |
|          | 0             |             | ,508 | 4,        | 25,447    | Reference Sample L       | C3         | 10789024      | True      | 13 |
|          | 0             |             | ,977 | 3,        | 23,398    | Reference Sample L       | C4         | 10789024      | True      | 14 |
|          | 0             |             | 0,27 | 1         | 0,489     | H2O                      | D1         | 10789024      | True      | 15 |
|          | 0             |             | ,185 | 0,        | 0,389     | H2O                      | D2         | 10789024      | True      | 16 |
|          | 0             |             | ,354 | 27,       | 1,143     | Positive Control K       | E1         | 10789024      | True      | 17 |
|          | 0             |             | ,051 | 28,       | 1,138     | Positive Control K       | E2         | 10789024      | True      | 18 |
|          | 0             |             | ,364 | 29,       | 1,16      | Positive Control K       | E3         | 10789024      | True      | 19 |
|          | 0             |             | ,997 | 28,       | 1,109     | Positive Control K       | E4         | 10789024      | True      | 20 |
|          | 0             |             | ,773 | 0,        | 24,139    | Negative Control K       | F1         | 10789024      | True      | 21 |
|          | 0             |             | ,748 | 0,        | 23,596    | Negative Control K       | F2         | 10789024      | True      | 22 |
|          | 0             |             | ,759 | 0,        | 23,467    | Negative Control K       | F3         | 10789024      | True      | 23 |
|          | 0             |             | ,765 | 0,        | 23,561    | Negative Control K       | F4         | 10789024      | True      | 24 |
|          | 0             |             | ,538 | 3,        | 23,858    | Reference Sample K       | G1         | 10789024      | True      | 25 |
|          | 0             |             | ,386 | 3,        | 23,946    | Reference Sample K       | G2         | 10789024      | True      | 26 |
|          | 0             |             | ,222 | 3,        | 24,741    | Reference Sample K       | G3         | 10789024      | True      | 27 |
|          | 0             |             | ,202 | 3,        | 23,26     | Reference Sample K       | G4         | 10789024      | True      | 28 |
|          | 0             |             | ,393 | 0,        | 0,378     | H2O                      | H1         | 10789024      | True      | 29 |
|          | 0             |             | 0,44 | 1         | 0,449     | H2O                      | H2         | 10789024      | True      | 30 |

# Protocol: qPCR on LightCycler 2.0 Instruments

Using capillary instruments, we recommend measuring samples and controls in duplicate, as indicated in Table 10 or Table 11.

| Samples                             | Reactions                                                                    |
|-------------------------------------|------------------------------------------------------------------------------|
| With the PPM-MPL W515L/WT primers a | nd probe mix                                                                 |
| n DNA samples                       | n x 2 reactions                                                              |
| Plasmid controls                    | 2 x 3 reactions (PC-515L, NC-MPL and COS-515L, each one tested in duplicate) |
| Water control                       | 2 reactions                                                                  |
|                                     |                                                                              |

| Table 10. Number of reactions for a MPL W515I | experiment using LightCycler 2.0 instruments |
|-----------------------------------------------|----------------------------------------------|
|-----------------------------------------------|----------------------------------------------|

#### Table 11. Number of reactions for a MPL W515K experiment using LightCycler 2.0 instruments

| Samples                                   | Reactions                                                                    |
|-------------------------------------------|------------------------------------------------------------------------------|
| With the PPM-MPL W515K/WT primers and pro | obe mix                                                                      |
| n DNA samples                             | n x 2 reactions                                                              |
| controls                                  | 2 x 3 reactions (PC-515K, NC-MPL and COS-515K, each one tested in duplicate) |
| Water control                             | 2 reactions                                                                  |
|                                           |                                                                              |

### Sample processing on LightCycler 2.0 instrument

We recommend testing at least 12 DNA samples in the same experiment to optimize the use of the controls, and primers and probe mixes. The capillary scheme in Figure 4 shows an example of an experiment.

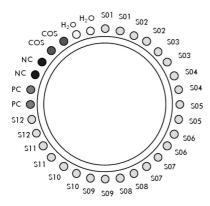

Figure 4. Suggested rotor setup for each experiment with the *ipsogen* MPL W515L/K MutaScreen Kit. PC: Positive control; NC: Negative control; H<sub>2</sub>O: Water control; S: Unknown DNA sample to be analyzed.

### qPCR on LightCycler 2.0 instruments

**Note**: Because of particular technological requirements, LightCycler 2.0 experiments must be performed using specific reagents. We recommend to use the LightCycler TaqMan Master and to follow the manufacturer's instructions to prepare the Master Mix 5x.

Note: Perform all steps on ice.

#### Procedure

- 1. Thaw all necessary components and place them on ice.
- Prepare the following qPCR mix according to the number of samples being processed.
   Note: All concentrations are for the final volume of the reaction.

**Note:** All concentrations are for the final volume of the reaction.

Table 12 describes the pipetting scheme for the preparation of one reagent mix, calculated to achieve a final reaction volume of 20 µl. A pre-mix can be prepared, according to the number of reactions, using the same primer and probe mix (either PPM-MPL W515L or PPM-MPL W515K). Extra volumes are included to compensate for

| pipetting | error. |
|-----------|--------|
|-----------|--------|

| Component                                                          | 1 rxn (µl) | 32+1 rxns (µl) | Final conc. |
|--------------------------------------------------------------------|------------|----------------|-------------|
| LightCycler TaqMan Master<br>Mix, 5x                               | 4          | 132            | lx          |
| Primers and probe mix (PPM-<br>MPL W515L or PPM-MPL<br>W515K), 10x | 2.0        | 66.0           | lx          |
| Nuclease-free, PCR-grade<br>water                                  | 9          | 297.0          | -           |
| Sample (to be added at step 4)                                     | 5          | 5 each         | -           |
| Total volume                                                       | 20         | 20 each        | -           |

#### Table 12. Preparation of qPCR mix

Conc.: concentration; rxn(s): reaction(s).

- 3. Dispense 15  $\mu I$  of the qPCR pre-mix per capillary.
- 4. Add 5 µl of the material to be tested (25 ng sample genomic DNA) in the corresponding capillary (total volume 20 µl).
- 5. Mix gently by pipetting up and down.
- 6. Place the capillaries in the adapters provided with the instrument, and briefly centrifuge (700 x g, approximately 10 s).
- 7. Load the capillaries into the thermal cycler according to the manufacturer recommendations.
- 8. Program the LightCycler 2.0 instrument with the thermal cycling program as indicated in Table 13.

Table 13. Temperature profile

| Parameters       |                                                                                                    |
|------------------|----------------------------------------------------------------------------------------------------|
| Mode of analysis | Quantitation                                                                                                    |
| Hold 1           | Temperature: 55°C<br>Time: 2 min<br>Ramp: 20                                                                                                    |
| Hold 2           | Temperature: 95°C<br>Time: 10 min<br>Ramp: 20                                                                                                    |
| Cycling          | 50 times<br>92°C for 15 s; ramp: 20<br>60°C for 1 min; ramp: 20; with acquisition of FAM<br>fluorescence: Single acquisition of VIC fluorescence: Single |
|                  |                                                                                                    |

Detailed procedure for the LightCycler 2.0 instrument setting of post-read run analysis

- 1. At the end of the amplification run, select a new LightCycler experiment.
- 2. Click **Post read** and run a PCR program of 1 cycle of 1 min at 60°C, a ramp of 20, and FAM and VIC single acquisition.

|      | . GBun            | A credys     | 6 a      | (90pen  | . 0%         | jave 👜      | Bepart 🛛 🖧      | Template      | Sa Run Ma         | icro           |                        |           |          |
|------|-------------------|--------------|----------|---------|--------------|-------------|-----------------|---------------|-------------------|----------------|------------------------|-----------|----------|
|      | Run               |              |          |         |              |             |                 |               |                   |                |                        |           |          |
| 10   | Start Run End Pa  | ogram 🕴 🔹    |          | Color C | Sorrp (GH) + | LC_6912 6   | Ch. on COM1 (LC | _6912)        | ×                 |                |                        |           |          |
|      | Programs Online D | lata Display | Runb     | otes    |              |             |                 |               |                   |                |                        |           |          |
|      | Setup             |              |          |         |              |             |                 |               | Prog              | rens           |                        |           |          |
| 3    | Detault Channel   | 530          | •        |         | gram Name    |             |                 |               |                   |                | Cycle                  | n Anal    | sis Mode |
| n    | Seek Temperature: | 30           | a 🖡      | Pro Pro | ogram        |             |                 |               |                   |                | 1                      | None      |          |
|      | Max. Seek Pos.    | 32           | a 🗎      | a –     |              |             |                 |               |                   |                |                        |           |          |
|      | Instrument Type:  | E Ch         |          | 4       |              |             |                 |               |                   |                |                        |           |          |
| sles |                   | 20.µ4        | 키프       | 4       |              |             |                 |               |                   |                |                        |           |          |
|      | Capitaly Sec.     | leo te       |          |         |              |             |                 |               |                   |                |                        |           |          |
|      |                   |              |          | <u></u> |              |             |                 |               |                   |                |                        |           |          |
|      |                   |              |          |         |              |             |                 |               | Temperat.         | ze Targets     |                        |           |          |
|      |                   |              |          | T       | (C') teges   | Hold (h/cmn | xss) Ramp B     | Me ("C/o) Si  | ec Target<br>(°C) | Step Size ("C) | Step Delay<br>(cycles) | Acquisiti | in Mode  |
|      |                   |              | - 1      | - E 60  | 0            | 00:01:00    | 20              | 0             | 0                 | 0 20           | (0,000)                | Single    |          |
|      |                   |              |          | 1       |              |             |                 |               |                   |                |                        |           |          |
|      |                   |              |          | 4       |              |             |                 |               |                   |                |                        |           |          |
|      |                   |              | <u> </u> | 4       |              |             |                 |               |                   |                |                        |           |          |
|      |                   |              |          |         |              |             |                 |               |                   |                |                        |           |          |
|      |                   |              |          | -       |              |             | C               |               |                   |                |                        |           |          |
|      | Overview          |              |          |         |              |             |                 |               |                   |                |                        |           |          |
|      | ct 100            |              |          |         |              |             |                 |               |                   |                |                        |           |          |
|      | E 80              |              |          |         |              |             |                 |               |                   |                |                        |           |          |
|      | 1 00              |              |          |         |              |             |                 |               |                   |                |                        |           |          |
|      |                   |              |          |         |              |             |                 |               |                   |                |                        |           |          |
|      |                   |              |          |         |              |             |                 |               |                   |                |                        |           |          |
|      | tange             |              |          |         |              |             |                 | e (hammaee)   |                   |                |                        | 1:04      | 1:10     |
|      |                   | tÓ4          |          |         |              |             |                 |               |                   |                |                        |           |          |
|      |                   | c04          |          |         |              |             | Tim             | e (nominera)  |                   |                |                        |           |          |
|      | 0.00 0            |              |          | _       |              |             | Tim             | . (12111240)  |                   |                |                        |           |          |
|      |                   |              | inent    |         |              |             | Tim             | . (121111210) |                   |                |                        | Research  |          |

3. In the window Online Data Display, right-click near the **Current Data Fluorescent** graph as shown in the following screenshot.

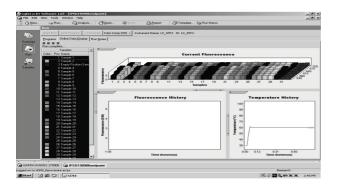

4. Select Export.

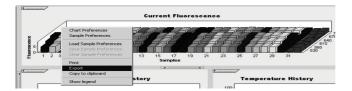

5. In the Export Chart dialog box, select **Excel** from the **Format** list.

| End Prog               | ram +10 Dycles Color Comp (Dff) + Instrument Name: LC_6912 ID: LC_6912 |              |           |
|------------------------|------------------------------------------------------------------------|--------------|-----------|
| Online Da              | ta Display Run Notes                                                   |              |           |
| illete                 |                                                                        |              |           |
|                        | PExport chart                                                          |              | _ 🗆 🗙     |
| os Name<br>1 Sample    | Picture Data                                                           |              |           |
| 2 Sample               | Segies: (all)                                                          | Include:     |           |
| 3 Empty P              |                                                                        | Point Index  |           |
| 4 Sample               | Format:                                                                | Point Labels | 64        |
| 5 Sample               | C Iext                                                                 | ✓ Header     |           |
| 6 Sample               | C XML                                                                  |              | – I Fiffi |
| 7 Sample<br>8 Sample   | C HTML Table                                                           | Delimiter:   | 29        |
| 9 Sample               | © Excel                                                                | Tab 🔽        | - 29      |
| 10 Sample              |                                                                        |              |           |
| 11 Sample              |                                                                        |              |           |
| 12 Sample              |                                                                        |              |           |
| 13 Sample              |                                                                        |              | ratu      |
| 14 Sample              |                                                                        |              |           |
| 15 Sample              |                                                                        |              |           |
| 16 Sample              |                                                                        |              |           |
| 17 Sample              |                                                                        |              |           |
| 18 Sample              |                                                                        |              |           |
| 19 Sample              |                                                                        |              |           |
| 20 Sample              | Filename:                                                              |              |           |
| 21 Sample<br>22 Sample | ,                                                                      |              |           |
| 23 Sample              |                                                                        | Export       | Cancel    |
| 24 Sample z            | 2-                                                                     | 40-1         |           |

- 6. In the Filename field, browse the location to export your result file to.
- 7. Click Export.
- 8. Analyze the export file. An example of the output is shown in the following screenshot.

|     |        |                     |     |        |                             |                   |                 |                     | $\downarrow$ |        |   |     |
|-----|--------|---------------------|-----|--------|-----------------------------|-------------------|-----------------|---------------------|--------------|--------|---|-----|
| 1   | J      | K                   | L   | М      | N                           | 0                 | P               | Q                   | R            | S      | Т | U 🔒 |
| Х   | Bar    | Text                | Х   | Bar    | Text                        | Х                 | Bar             | Text                | Х            | Bar    |   |     |
| 1   | 2,9709 | 1: Sample 1 (610)   | 1   | 8,2734 | 1: Sample 1 (560)           | 1                 | 6,6361          | 1: Sample 1 (530)   | 1            | 4,9943 |   |     |
| 2   | 3,0182 | 2: Sample 2 (610)   | 2   | 8,4428 | 2: Sample 2 (560)           | 2                 | 6,7659          | 2: Sample 2 (530)   | 2            | 5,0767 |   |     |
| 3   | 2,9496 | 3: Sample 3 (610)   |     |        | 3: Sample 3 (560)           | 3                 | 6,5568          | 3: Sample 3 (530)   | 3            | 4,9699 |   |     |
| 4   | 2,9526 | 4: Sample 4 (610)   | 4   | 8,2887 | 4: Sample 4 (560)           | - 4               | 6,6163          | 4: Sample 4 (530)   | 4            | 4,9119 |   |     |
| - 5 | 2,9450 | 5: Sample 5 (610)   | 5   | 8,2689 | 5: Sample 5 (560)           | -5                | 6,6209          | 5: Sample 5 (530)   | 5            | 4,9638 |   |     |
| 6   | 2,9969 | 6: Sample 6 (610)   | 6   | 8,4184 | 6: Sample 6 (560)           | 6                 | 6,7674          | 6: Sample 6 (530)   | 6            | 5,1209 |   |     |
| - 7 | 3,0045 | 7: Sample 7 (610)   | - 7 | 8,4520 | 7: Sample 7 (560)           | - 7               | 6,7506          | 7: Sample 7 (530)   | - 7          | 5,0507 |   |     |
| 8   | 3,2822 | 8: Sample 8 (610)   | 8   | 9,1936 | 8: Sample 8 (560)           | 8                 | 7,3960          | 8: Sample 8 (530)   | 8            | 5,5314 |   |     |
| 9   | 3,0274 | 9: Sample 9 (610)   | 9   | 8,5557 | 9: Sample 9 (560)           | 9                 | 6,8437          | 9: Sample 9 (530)   | 9            | 5,0843 |   |     |
| 10  | 2,8336 | 10: Sample 10 (610) | 10  | 7,9713 | 10: Sample 10 (560)         | 10                | 6,3905          | 10: Sample 10 (530) | 10           | 4,7883 |   |     |
| 11  | 2,8275 | 11: Sample 11 (610) | 11  | 7,9774 | 11: Sample 11 (560)         | 11                | 6,3874          | 11: Sample 11 (530) | 11           | 4,7669 |   |     |
| 12  | 2,8351 | 12: Sample 12 (610) | 12  | 8,0171 | 12: Sample 12 (560)         | 12                | 6,4118          | 12: Sample 12 (530) | 12           | 4,7944 |   |     |
| 13  | 2,9511 | 13: Sample 13 (610) | 13  | 8,3726 | 13: Sample 13 (560)         | 13                | 6,6957          | 13: Sample 13 (530) | 13           | 4,9699 |   |     |
| 14  | 2,8367 | 14: Sample 14 (610) | 14  | 8,0217 | 14: Sample 14 (560)         | 14                | 6,4439          | 14: Sample 14 (530) | 14           | 4,7654 |   |     |
| 15  | 2,9908 | 15: Sample 15 (610) | 15  | 8,4337 | 15: Sample 15 (560)         | 15                | 6,7445          | 15: Sample 15 (530) | 15           | 5,0523 |   |     |
| 16  | 2,8885 | 16: Sample 16 (610) | 16  | 8,1498 | 16: Sample 16 (560)         | 16                | 6,5568          | 16: Sample 16 (530) | 16           | 4,9577 |   |     |
| 17  | 3,0152 | 17: Sample 17 (610) | 17  | 8,4901 | 17: Sample 17 (56 <u>0)</u> | 17                | 6,81 <u>9</u> 3 | 17: Sample 17 (530) | 17           | 5,1225 |   |     |
|     |        |                     |     |        |                             | $\langle \rangle$ | T               |                     | 5            | T      |   |     |

VIC data

FAM data

### Results

### FAM/VIC ratio calculation and genotyping

Regardless of the instrument used, an analysis export file will be created and this can be used to extract the data and process it as follows.

#### Procedure

- 1. For each test, calculate the FAM/VIC ratio.
- 2. If the fluorescence data are consistent between duplicates, calculate the mean ratio for each sample including the control samples.
- Compare the mean ratio value obtained for each unknown sample (Ratio Sample) with the cut-off sample mean ratio (Ratio COS-WL– Ratio COS-WK, detection limit) as shown in Table 14.

If the ratio of the sample is greater than or equal to the ratio for COS-WL or COS-WK, then the sample is either MPL W515L positive or MPL W515K depending on which probe mix was used.

If the ratio of the sample is strictly less than the ratio for COS-WL or COS-WK, then either the MPL W515L mutation was not detected or the MPL W515K mutation was not detected depending on which probe mix was used.

| Name              | VIC              | FAM              | Ratio FAM/VIC  | Mean ratio | Genotype  |
|-------------------|------------------|------------------|----------------|------------|-----------|
| NC-MPL*           | 14.965<br>14.974 | 4.065<br>4.267   | 0.272<br>0.285 | 0.278      | -         |
| COS-WK*           | 14.661<br>13.938 | 6.023<br>5.782   | 0.411<br>0.415 | 0.413      | -         |
| PC-WK*            | 9.091<br>10.368  | 21.594<br>24.663 | 2.375<br>2.379 | 2.377      | _         |
| H <sub>2</sub> 0* | 0.195<br>0.225   | 0.258<br>0.304   | 1.323<br>1.351 | Х          | NA        |
| Sample 1*         | 14.429<br>14.058 | 5.571<br>5.382   | 0.386<br>0.383 | 0.384      | Wild-type |
| Sample 2*         | 13.339<br>13.887 | 6.417<br>6.657   | 0.481<br>0.479 | 0.480      | Mutant    |
| Sample 3*         | 12.047<br>12.328 | 3.819<br>3.86    | 0.317<br>0.313 | 0.315      | Wild-type |
| Sample 4*         | 12.141<br>12.145 | 3.362<br>3.493   | 0.277<br>0.288 | 0.282      | Wild-type |
| Sample 5*         | 11.256<br>11.424 | 3.481<br>3.483   | 0.309<br>0.305 | 0.307      | Wild-type |
| Sample 6*         | 12.643<br>11.847 | 3.459<br>3.365   | 0.274<br>0.284 | 0.279      | Wild-type |
| Sample 7*         | 11.364<br>11.421 | 3.439<br>3.474   | 0.303<br>0.304 | 0.303      | Wild-type |

Table 14. FAM/VIC ratio calculation and genotyping using MPL W515K as an example

NA: not applicable.

\* Assay performed in duplicate.

### Graphical representation and quality control criteria

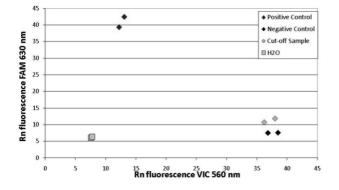

Figure 5 shows an example of the results allelic discrimination pattern that can be obtained.

Figure 5. Allelic discrimination. Scatter plot with fluorescence data; VIC values are plotted on the x-axis, FAM values are plotted on the y-axis.

## Quality Control

In accordance with QIAGEN's ISO-certified Quality Management System, each lot of *ipsogen* MPL W515L/K Muta*Screen* Kit is tested against predetermined specifications to ensure consistent product quality. Certificates of analysis are available on request at **www.qiagen.com/support/**.

# Symbols

The following symbols may appear on the packaging and labeling:

| Symbol    | Symbol definition                                  |
|-----------|----------------------------------------------------|
| ∑ <n></n> | Contains reagents sufficient for <n> reactions</n> |
| $\Box$    | Use by                                             |
| REF       | Catalog number                                     |
| LOT       | Lot number                                         |
| MAT       | Material number                                    |
| GTIN      | Global Trade Item Number                           |
| 1         | Temperature limitation                             |
|           | Manufacturer                                       |
|           | Consult instructions for use                       |

## Contact Information

For technical assistance and more information, please see our Technical Support Center at **www.qiagen.com/Support**, call 00800-22-44-6000, or contact one of the QIAGEN

Technical Service Departments or local distributors (see back cover or visit **www.qiagen.com**).

## Ordering Information

| Product                                            | Contents                                                                                                    | Cat. no. |
|----------------------------------------------------|----------------------------------------------------------------------------------------------------|----------|
| ipsogen MPL W515L/K<br>Muta <i>Screen</i> Kit (24) | Kit for the detection of MPL W515L and<br>W515K mutations in human genomic<br>DNA.                                                                                                    | 676413   |
| Rotor-Gene Q for outstanding                       | performance in real-time PCR                                                                                                    |          |
| Rotor-Gene Q 5plex HRM<br>Platform                 | Real-time PCR cycler and High Resolution<br>Melt analyzer with 5 channels (green,<br>yellow, orange, red, crimson) plus HRM<br>channel, laptop computer, software,<br>accessories, 1-year warranty on parts<br>and labor, installation and training not<br>included. | 9001580  |

For up-to-date licensing information and product-specific disclaimers, see the respective QIAGEN kit handbook or user manual. QIAGEN kit handbooks and user manuals are available at **www.qiagen.com** or can be requested from QIAGEN Technical Services or your local distributor.

### **Document Revision History**

| Date         | Changes                                                                                                    |
|--------------|----------------------------------------------------------------------------------------------------|
| January 2020 | Corrected typo error throughout the document: "Standards" is replaced with<br>"controls"; "to be quantified" is replaced with "to be tested"                                        |
|              | Corrected typo error in Table 3 from "RT mix" to "qPCR mix"                                                                                                    |
|              | Minor revision to Protocol: qPCR on Rotor-Gene Q 5plex HRM Instruments section to align Note description with Figure 2 layout                                                       |
|              | Updated the Detailed procedure for Rotor-Gene Q instrument section to include additional steps in the procedure, add an analysis of parameters, and improve the data export process |
|              | Removed Mode of analysis from Table 9                                                                                                    |
|              | Corrected typo error to qPCR on LightCycler 2.0 instrument and removed 1.2 from<br>the section title of Sample processing on LightCycler 2.0 instruments                            |
|              | Added VIC single acquisition in Table 13                                                                                                    |
|              | Added FAM and VIC single acquisition in Detailed procedure for the LightCycler 2.0 instrument setting of post-read analysis section                                                 |
|              | Corrected title of Table 14 to FAM/VIC ratio calculation and genotyping using MPL W515K as an example                                                                               |

#### Limited License Agreement

Use of this product signifies the agreement of any purchaser or user of the ipsogen MPL W515L/K MutaScreen Kit to the following terms:

- The ipsagen MPL WS15L/K MutaScreen Kit may be used solely in accordance with the ipsagen MPL WS15L/K MutaScreen Handbook and for use with components contained in the Kit only. QIAGEN grants no license under any of its intellectual property to use or incorporate the enclosed components of this Kit with any components not included within this Kit except as described in the ipsagen MPL WS15L/K MutaScreen Kit Handbook and additional protocols available at www.qiagen.com.
- 2. Other than expressly stated licenses, QIAGEN makes no warranty that this Kit and/or its use(s) do not infringe the rights of third-parties.
- 3. This Kit and its components are licensed for one-time use and may not be reused, refurbished, or resold.
- 4. QIAGEN specifically disclaims any other licenses, expressed or implied other than those expressly stated.
- 5. The purchaser and user of the Kit agree not to take or permit anyone else to take any steps that could lead to or facilitate any acts prohibited above. QIAGEN may enforce the prohibitions of this Limited License Agreement in any Court, and shall recover all its investigative and Court costs, including attorney fees, in any action to enforce this Limited License Agreement or any of its intellectual property rights relating to the Kit and/or its components.

For updated license terms, see www.giagen.com.

This product is intended to be used for life science research only. It is not intended for diagnostic use. ipsogen products may not be resold, modified for resale or used to manufacture commercial products without written approval of QIAGEN.

Information in this document is subject to change without notice. QIAGEN assumes no responsibility for any errors that may appear in this document. This document is believed to be complete and accurate at the time of publication. In no event shall QIAGEN be liable for incidental, special, multiple, or consequential damages in connection with, or arising from the use of this document.

ipsogen products are warranted to meet their stated specifications. QIAGEN's sole obligation and the customer's sole remedy are limited to replacement of products free of charge in the event products fail to perform as warranted.

The purchase of this product allows the purchaser to use it for the performance of diagnostic services for human in vitro diagnostics. No general patent or other license of any kind other than this specific right of use from purchase is granted hereby.

This product is sold under a licensing arrangement with Epoch Biosciences for use only in in vitro diagnostics and may not be used for any other research, commercial, clinical research or other use outside of the in vitro diagnostics field

Trademarks: QIAGEN®, Sample to Insigh®, ipsogen®, QIAamp®, Rotor-Gene® (QIAGEN Group); ABI PRISM®, Applied Biosystems®, FAM™, VIC® (Thermo Fisher Scientific); MOB™ [Epoch Biosciences); Excel® (Microsoft Corporation); LightCycler®, TaqMan® (Roche Group). Registered names, trademarks, etc. used in this document, even when not specifically marked as such, are not to be considered unprotected by law.

01-2020 HB-1432-007 © 2020 QIAGEN, all rights reserved.

Ordering www.qiagen.com/contact | Technical Support support.qiagen.com | Website www.qiagen.com